## **PROCESS OF VOTING THROUGH ELECTRONIC MEANS**

Voting through electronic means :

 In compliance with provisions of Section 108 of the Companies Act, 2013 and Rule 20 of the Companies (Management and Administration) Rules, 2014 and Regulation 44 of the LODR Regulation executed by the company with the BSE and NSE, the Company is pleased to provide members facility to exercise their right to vote at the Postal Ballot by electronic means and the items of business as detailed in this Notice may be transacted through e-voting services provided by Central Depository Services (India) Limited  $(CDSL)$ .:

 During the e-voting period, members of the company holding shares either in physical form or dematerialised form may cast their votes electronically.

 The e-voting period commences on Saturday June 27, 2020 at 9.00 AM and ends on Sunday July 26, 2020 at 5.00 PM. The e-voting module shall be disabled by Central Depository Services (India) Limited (CDSL) for voting thereafter.

 Once the vote on a resolution is cast by a shareholder, the shareholder shall not be allowed to change it subsequently.

## **The instructions for shareholders voting electronically are as under:**

- (i) The voting period begins on Saturday June 27, 2020 at 9.00 AM and ends on Sunday July 26, 2020 at 5.00 PM. During this period shareholders' of the Company, holding shares either in physical form or in dematerialized form, as on the cut-off date of June 19, 2020 may cast their vote electronically. The e-voting module shall be disabled by CDSL for voting thereafter.
- (ii) The shareholders should log on to the e-voting website www.evotingindia.com.
- (iii) Click on Shareholders / Members
- (iv) Now Enter your User ID
	- a. For CDSL: 16 digits beneficiary ID,
	- b. For NSDL: 8 Character DP ID followed by 8 Digits Client ID,
	- c. Members holding shares in Physical Form should enter Folio Number registered with the Company.
- (v) Next enter the Image Verification as displayed and Click on Login.
- (vi) If you are holding shares in demat form and had logged on to www.evotingindia.com and voted on an earlier voting of any company, then your existing password is to be used.
- (vii) If you are a first time user follow the steps given below:

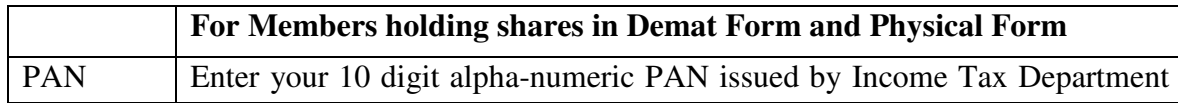

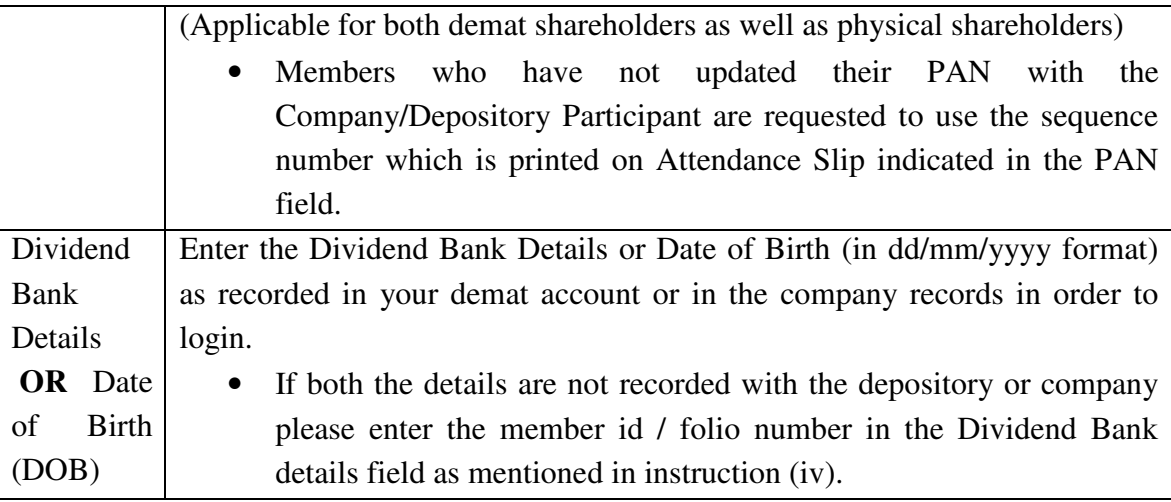

- (viii) After entering these details appropriately, click on "SUBMIT" tab.
- (ix) Members holding shares in physical form will then directly reach the Company selection screen. However, members holding shares in demat form will now reach 'Password Creation' menu wherein they are required to mandatorily enter their login password in the new password field. Kindly note that this password is to be also used by the demat holders for voting for resolutions of any other company on which they are eligible to vote, provided that company opts for e-voting through CDSL platform. It is strongly recommended not to share your password with any other person and take utmost care to keep your password confidential.
- (x) For Members holding shares in physical form, the details can be used only for e-voting on the resolutions contained in this Notice.
- (xi) Click on the Electronic Voting Sequence Number (EVSN) 200622003 for Gokul Refoils and Solvent Limited .
- (xii) On the voting page, you will see "RESOLUTION DESCRIPTION" and against the same the option "YES/NO" for voting. Select the option YES or NO as desired. The option YES implies that you assent to the Resolution and option NO implies that you dissent to the Resolution.
- (xiii) Click on the "RESOLUTIONS FILE LINK" if you wish to view the entire Resolution details.
- (xiv) After selecting the resolution you have decided to vote on, click on "SUBMIT". A confirmation box will be displayed. If you wish to confirm your vote, click on "OK", else to change your vote, click on "CANCEL" and accordingly modify your vote.
- (xv) Once you "CONFIRM" your vote on the resolution, you will not be allowed to modify your vote.
- (xvi) You can also take a print of the votes cast by clicking on "Click here to print" option on the Voting page.
- (xvii) If a demat account holder has forgotten the changed password then Enter the User ID and the image verification code and click on Forgot Password & enter the details as prompted by the system.
- (xviii) Shareholders can also cast their vote using CDSL's mobile app m-Voting available for android based mobiles. The m-Voting app can be downloaded from Google Play Store. Apple and Windows phone users can download the app from the App Store and the Windows Phone Store respectively. Please follow the instructions as prompted by the mobile app while voting on your mobile.
- (xix) Note for Non Individual Shareholders and Custodians
	- Non-Individual shareholders (i.e. other than Individuals, HUF, NRI etc.) and Custodian are required to log on to www.evotingindia.com and register themselves as Corporates.
	- A scanned copy of the Registration Form bearing the stamp and sign of the entity should be emailed to helpdesk.evoting@cdslindia.com.
	- After receiving the login details a Compliance User should be created using the admin login and password. The Compliance User would be able to link the account(s) for which they wish to vote on.
	- The list of accounts linked in the login should be mailed to helpdesk.evoting@cdslindia.com and on approval of the accounts they would be able to cast their vote.
	- A scanned copy of the Board Resolution and Power of Attorney (POA) which they have issued in favour of the Custodian, if any, should be uploaded in PDF format in the system for the scrutinizer to verify the same.

(xx) In case you have any queries or issues regarding e-voting, you may refer the Frequently Asked Questions ("FAQs") and e-voting manual available at www.evotingindia.com, under help section or write an email to helpdesk.evoting@cdslindia.com.

Members can call on toll free no.: 18002005533 or contact Mr. Rakesh Dalvi, Manager, Marathon Futurex, A-Wing, 25th floor, NM Joshi Marg, Lower Parel, Mumbai 400013, Email – helpdesk.evoting@cdslindia.com for grievances connected with e-Voting.

## **In case of members who have not registered their email address:**

On account of threat posed by COVID-19 and in terms of the MCA Circulars, the Company will send Postal Ballot Notice in electronic form only and hard copy of Postal Ballot Notice along with Postal Ballot forms and pre-paid business envelope will not be sent to the members for this Postal Ballot. Accordingly, the communication of the assent or dissent of the members would take place through the remote e-voting system only. Therefore, those members who have not yet registered their email address are requested to get their email addresses registered by following the procedure given below:

- i. In light of the MCA Circulars, members who have not registered their email address and in consequence could not receive the postal ballot/ e-voting notice may temporarily get their email registered with the Company's RTA, Link Intime India Private Limited, by clicking the link: https://linkintime.co.in/EmailReg/Email Register.html and following the registration process as guided thereafter. Post successful registration of the email, the members would get soft copy of the notice and the procedure for e-voting along with the User ID and the Password to enable e-voting for this Postal Ballot. In case of any queries, members may write to ahmedabad@linkintime.co.in.
- ii. It is clarified that for permanent registration of email address, the members are however requested to register their email address, in respect of electronic holdings with the Depository through the concerned Depository Participants and in respect of physical holdings with the Company's Registrar and Share Transfer Agent, Link Intime India Private Limited.